**第 4 章 設定のしかた**

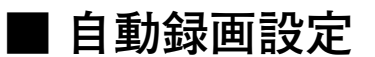

「録画設定」→「自動録画設定」

自動録画は、スケジュール設定に従って録画します。 そのため自動録画をする場合は、スケジュール設定やグループ 設定を行ってください。(P. 3-23「自動録画(アラームイベント 録画、ノーマル録画)|)

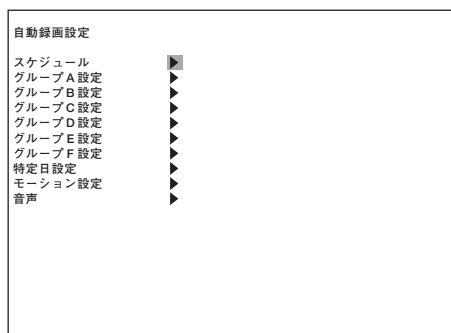

各曜日や特定日ごとにスケジュールに従い、録画することができます。 以下は設定例と設定項目の説明です。

【スケジュール例】

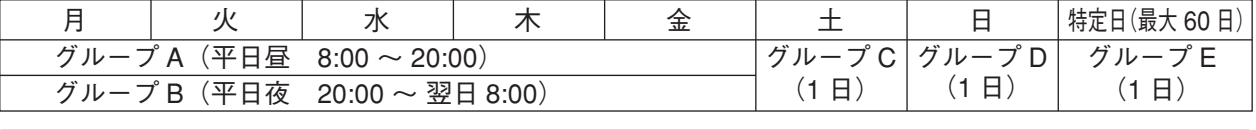

| 曜日 | 開始時刻~終了時刻                                  | 運用グループ | 曜日  | 開始時刻~終了時刻          | 運用グルーブ |
|----|--------------------------------------------|--------|-----|--------------------|--------|
| 毎日 | $8:00 \sim 20:00$                          | グループ A |     | $00:00 \sim 00:00$ | グループD  |
| 毎日 | $20:00 \sim \overline{\mathcal{D}}$ 日 8:00 | グループB  | 特定日 | $00:00 \sim 00:00$ | グループF  |
|    | $00:00 \sim 00:00$                         | グループC  |     |                    |        |

(2)グループ設定 : 録画動作に関する設定をグループ A~F までグループごとに行います。

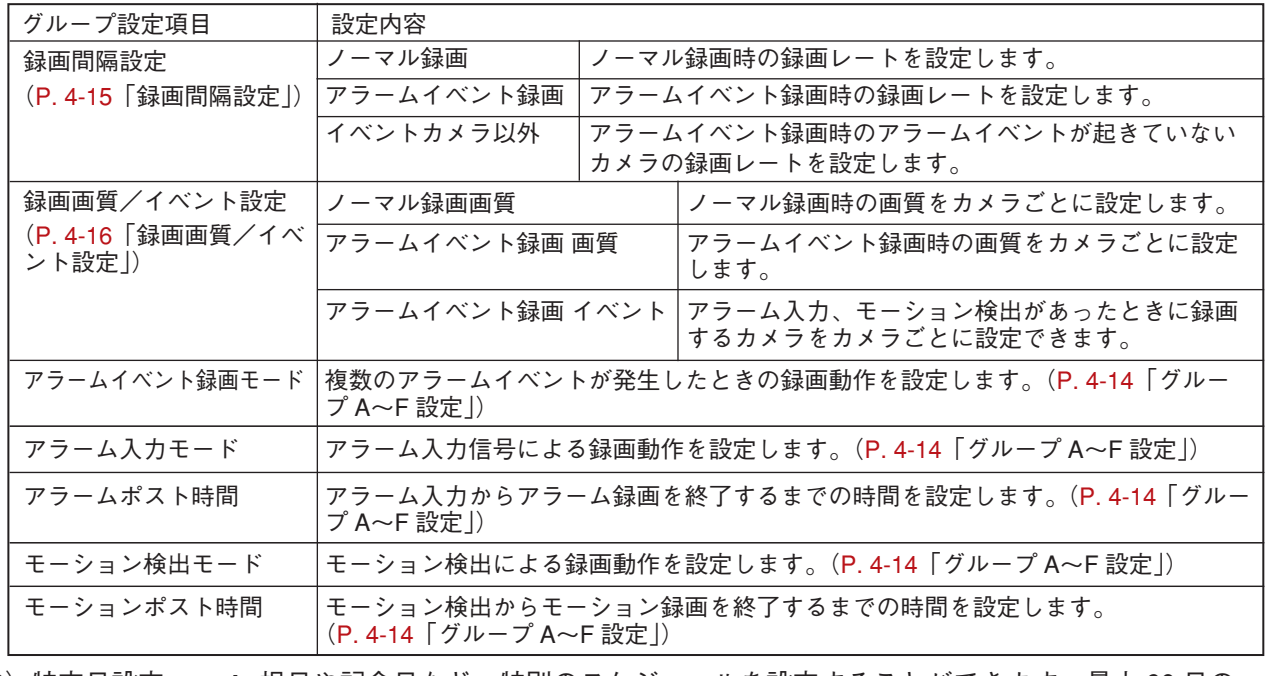

(3)特定日設定 : 祝日や記念日など、特別のスケジュールを設定することができます。最大 60 日の 特定日を設定できます。特定日はすべて同じスケジュールで運用されます。 (P. 4-17「特定日設定」)

(4)モーション設定 : カメラごとにモーション設定ができます。範囲を設定して映像の動きを自動的に 検出することができます。(P. 4-18「モーション設定」)

## **4-12 取扱説明書**

<sup>(1)</sup>スケジュール : 曜日、特定日を指定し、時間帯によってどのグループで運用するかを設定します。 (P. 4-13「スケジュール」)

<sup>(5)</sup>音声 : 自動録画時の音声をチャンネルごとに録音できます。(P. 4-19「音声設定(自動録画)」)

## **● スケジュール**

「録画設定」→「自動録画設定」→「スケジュール」

スケジュール設定は、プログラムごとに曜日、開始・終了時刻、 運用を設定します。スケジュールは最大 12 プログラムまで設 定できます。各スケジュールの運用は、グループ設定に従って 動作します。

スケジュール設定で時間が重なる場合は、番号の大きいプログ ラム設定が優先されます。

スケジュール設定がない場合は、自動録画は行われません。 終了時刻を開始時刻より前に設定すると、翌日まで録画するこ とができます。

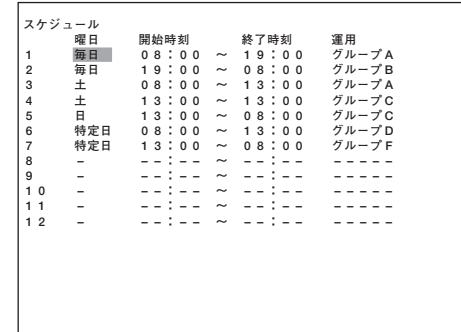

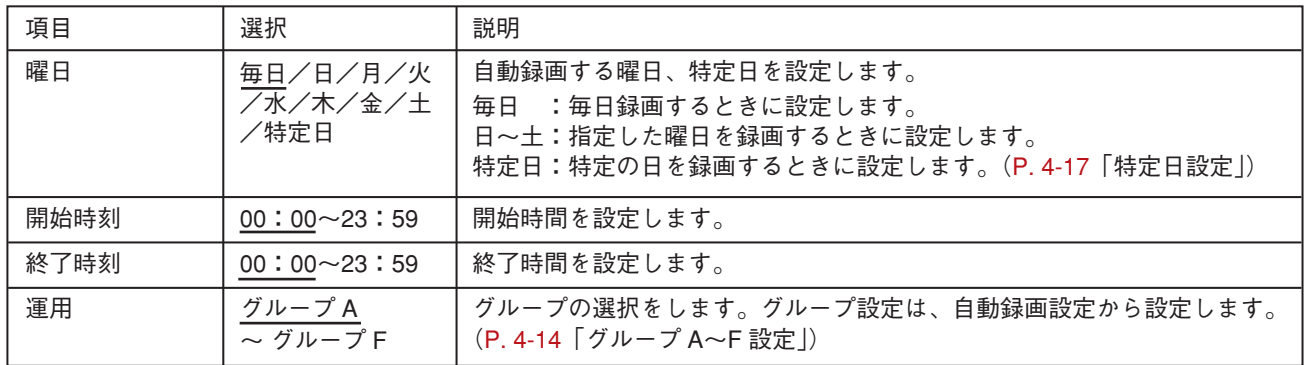

※ 下線部は、工場出荷時の設定です。